# **QUICK-START GUIDE:** DANBY APP FOR YOUR DANBY SMART APPLIANCE

- A. Ensure that you are connected to the wireless network before you begin the installation process
- Launch the 'Danby' app and create an account • Activate your account through email **A. B. C.** Open the 'Danby'
	- app and choose 'Add Device'

Home

O

D. Choose your appliance type

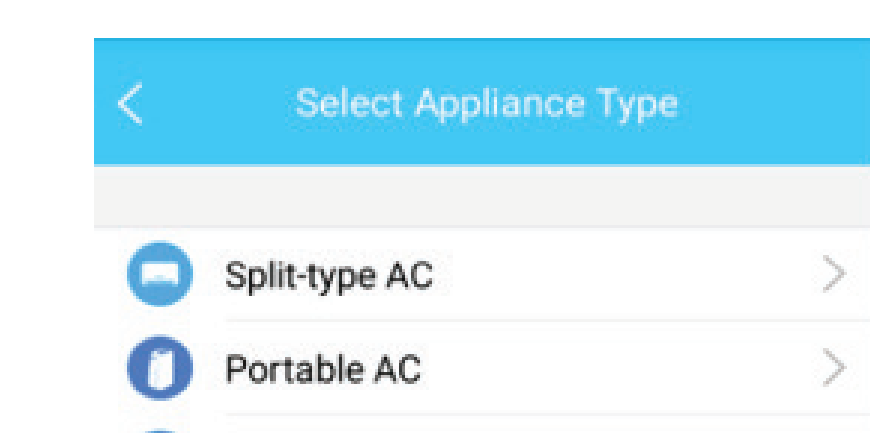

**Danby** 

Choose the device you wish to adjust **A.** Choose the device you **B.** Turn on the device **C.** Enjoy the convenience

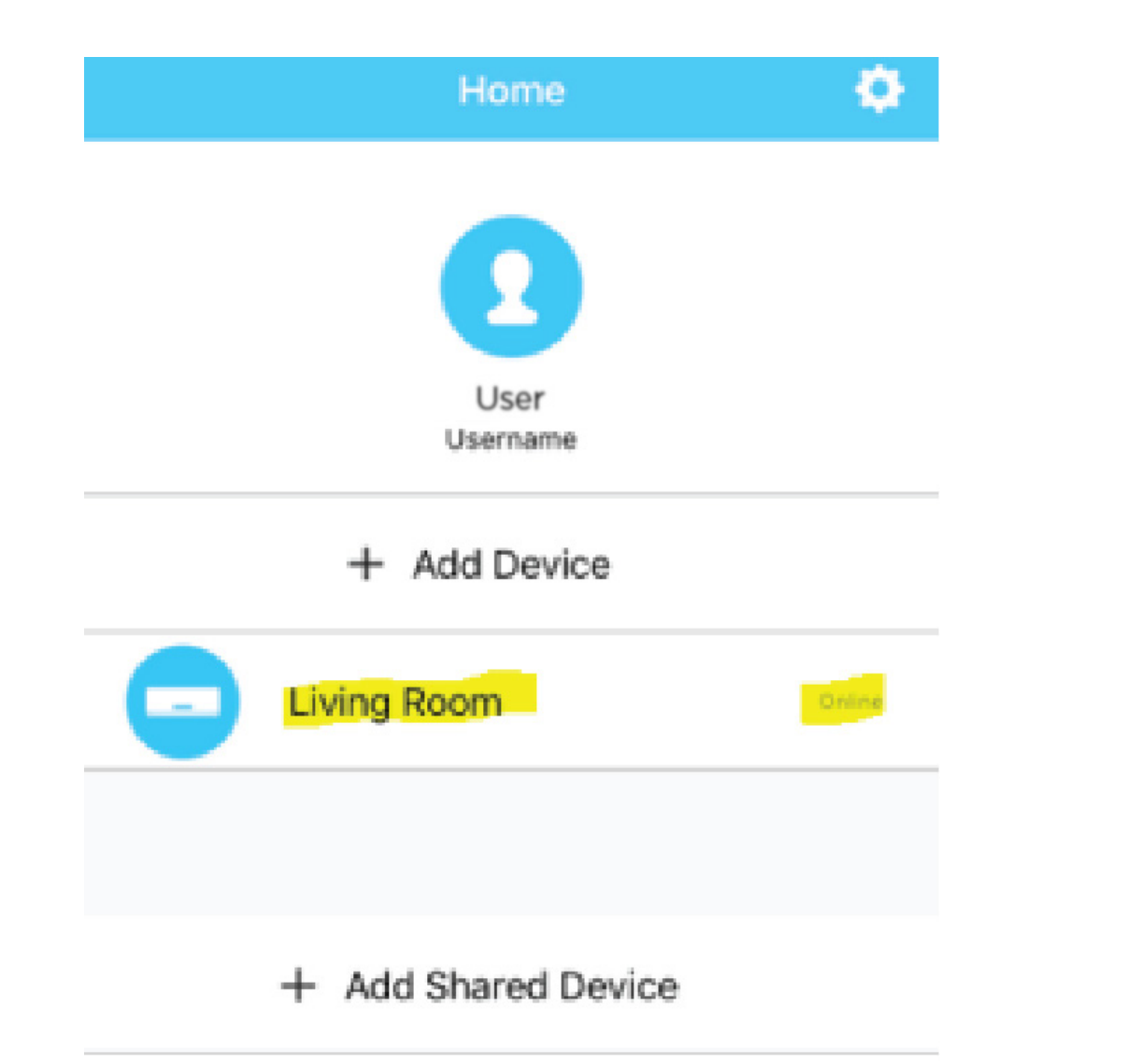

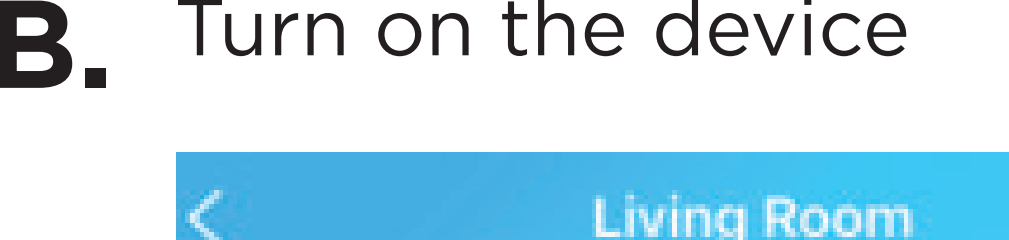

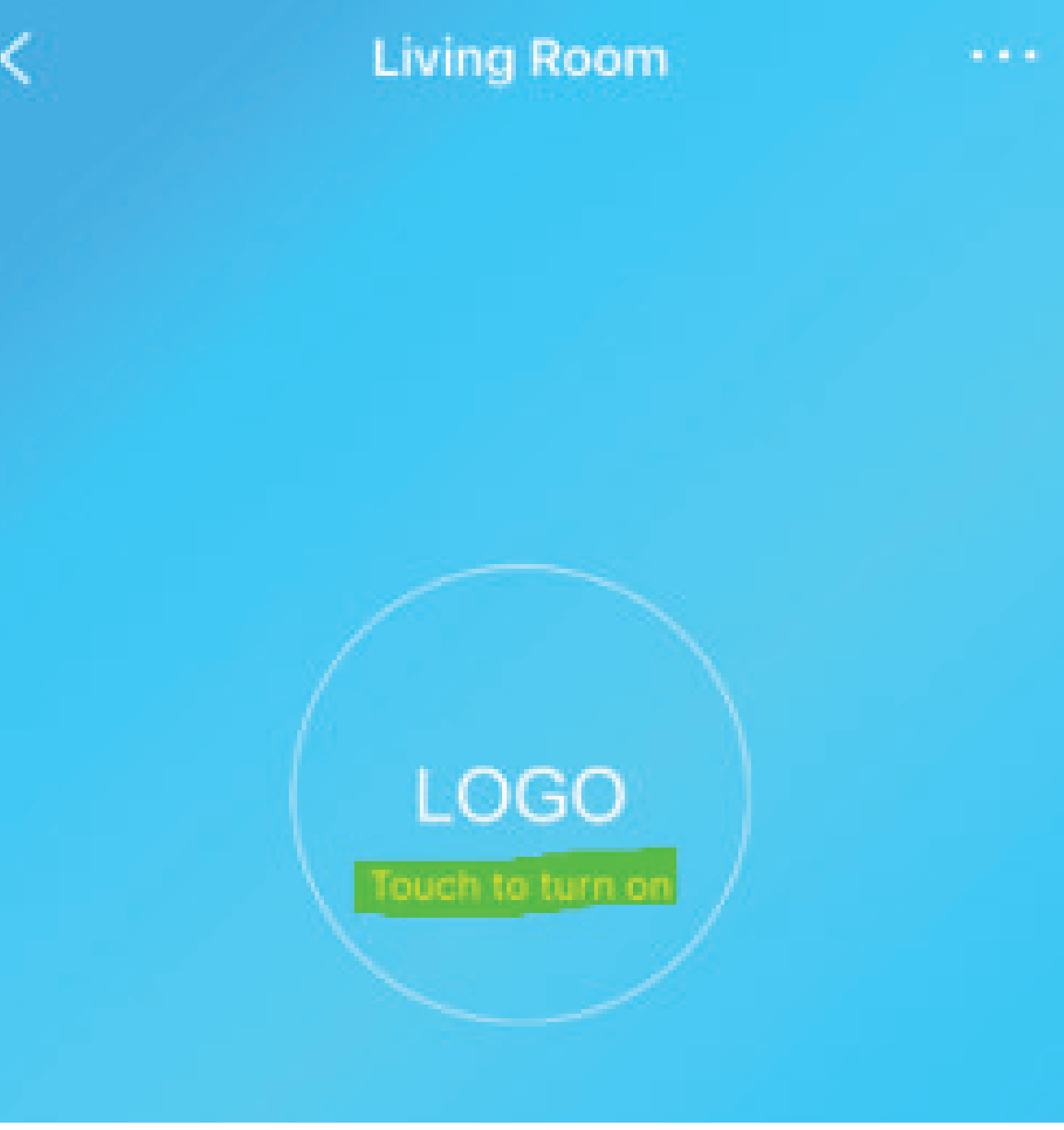

Power on device and **E.** wait 5 seconds

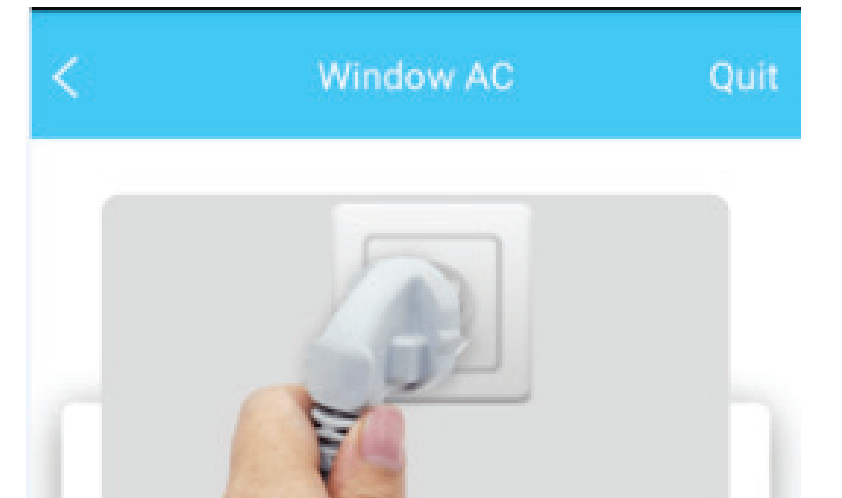

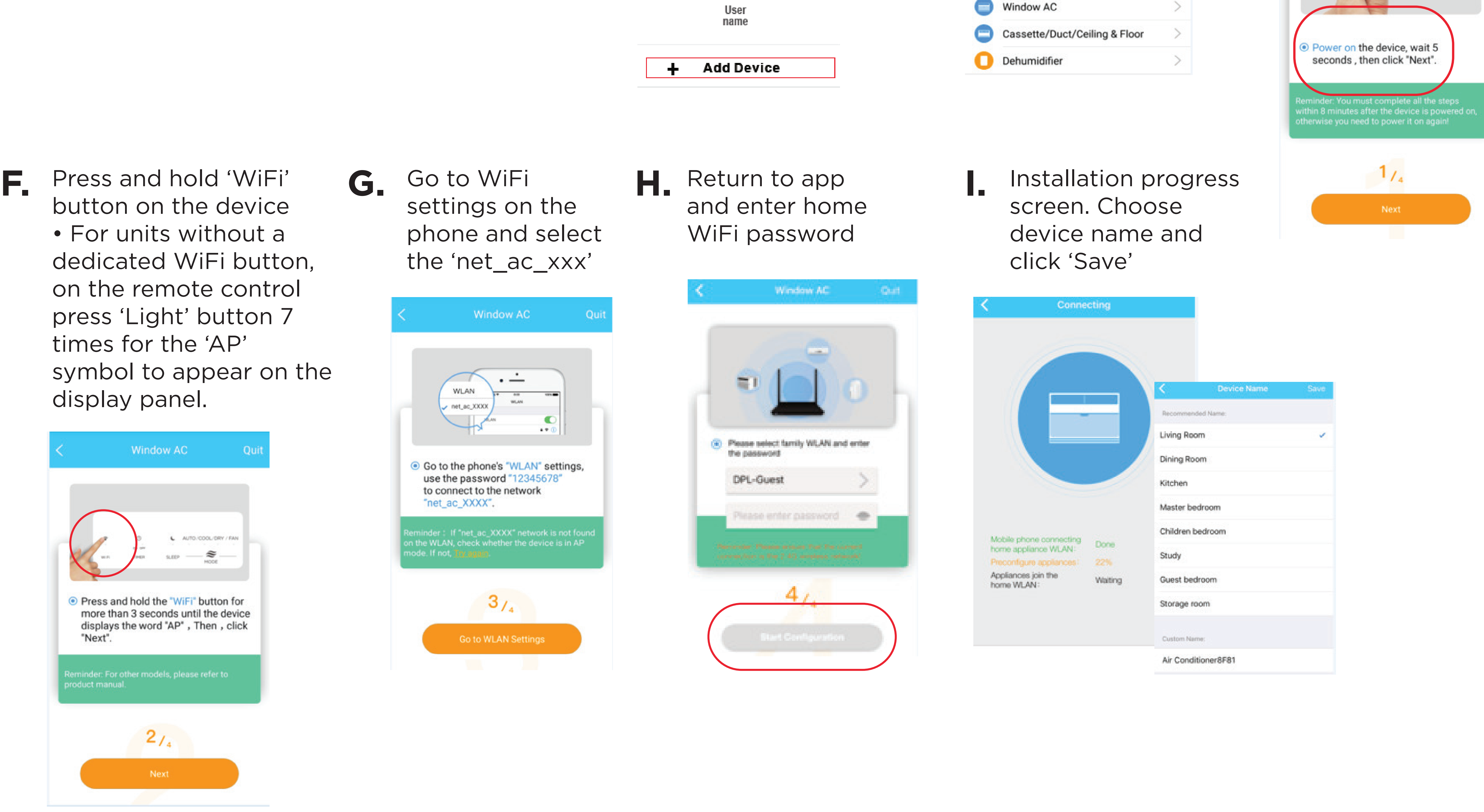

that comes with remote access to your device

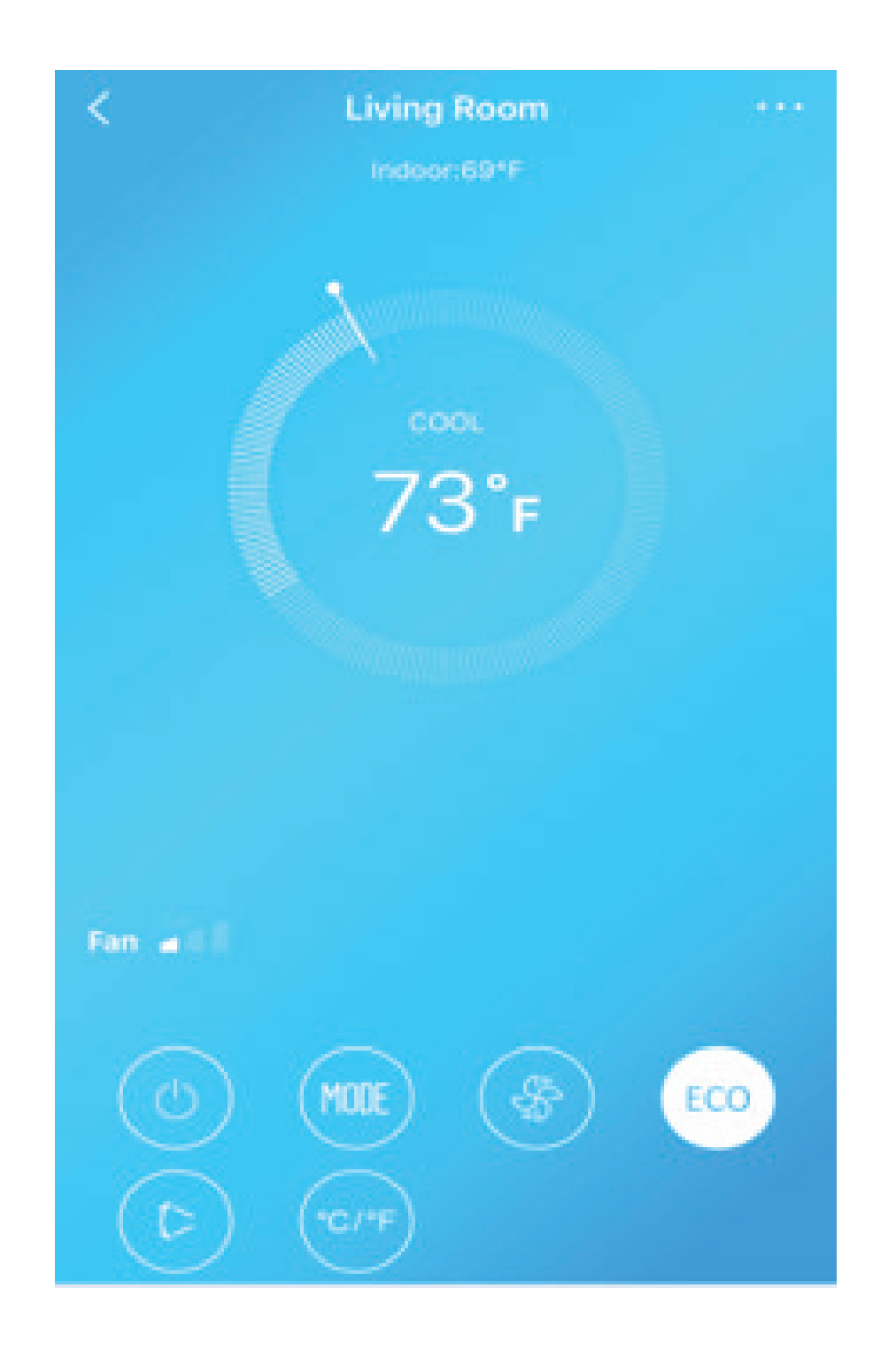

#### Call us 1-800-263-2629

consumerservice@danby.com

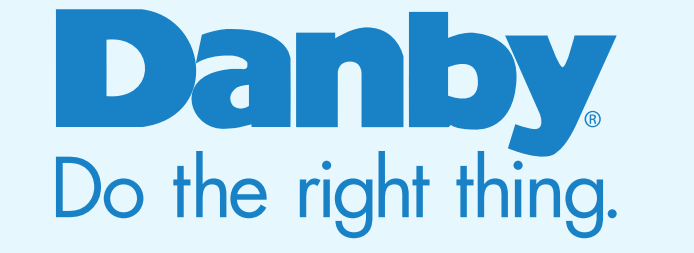

# **INSTALL APP**

### **2 USER REGISTRATION AND NETWORK CONFIGURATION**

Download the 'Danby' app to your smart mobile device from either:

• Apple App Store • Android Google Play

## **3 USING THE APP**